*https://wiki.teltonika-networks.com/view/Template:Networking\_rut\_manual\_usb\_tools*

# **Template:Networking rut manual usb tools**

The information in this page is updated in accordance with the

**[[Media:{{{series}}}\_R\_00.06.08.2\_WEBUI.bin|{{{series}}}\_R\_00.06.08.2]]** firmware version.

 $\Box$ 

## **Contents**

- [1](#page--1-0) [Summary](#page--1-0)
- [2](#page--1-0) [Network Shares](#page--1-0)
	- [2.1](#page--1-0) [Mounted File Systems](#page--1-0)
		- [2.1.1](#page--1-0) [SSH commands](#page--1-0)
			- [2.1.1.1](#page--1-0) [Mounting](#page--1-0)
			- [2.1.1.2](#page--1-0) [Unmounting](#page--1-0)
	- [2.2](#page--1-0) [Samba](#page--1-0)
		- [2.2.1](#page--1-0) [Shared Directories](#page--1-0)
	- [2.3](#page--1-0) [Samba Users](#page--1-0)
- [3](#page--1-0) [Printer Server](#page--1-0)
- [4](#page--1-0) [USB to Serial](#page--1-0)
- [5](#page--1-0) [USB Modem](#page--1-0)

## **Summary**

The **USB Tools** page is used to manage services related to the device's USB connector.

This chapter of the user manual provides an overview of the USB Tools page in  $\{\{\text{name}\}\}\$ devices.

USB Tools is additional software that can be installed from the **System → [[{{{name}}} Package Manager|Package Manager]]** page.

## **Network Shares**

The **Network Shares** section is used to manage Network-attached storage (NAS) such as USB drives, SD cards and hard drives. The router supports the following file system architectures:

- **FAT32**\*
- **NTFS**\*\*

\* supports SD cards with a capacity of up to **32 GB**

\*\* NTFS support available from FW version **RUT9XX\_R\_00.05.02** and newer

#### **Mounted File Systems**

The **Mounted File Systems** tab displays information on mounted USB drives and SD cards. To view an attached drive, connect it to the router and click the Refresh button:

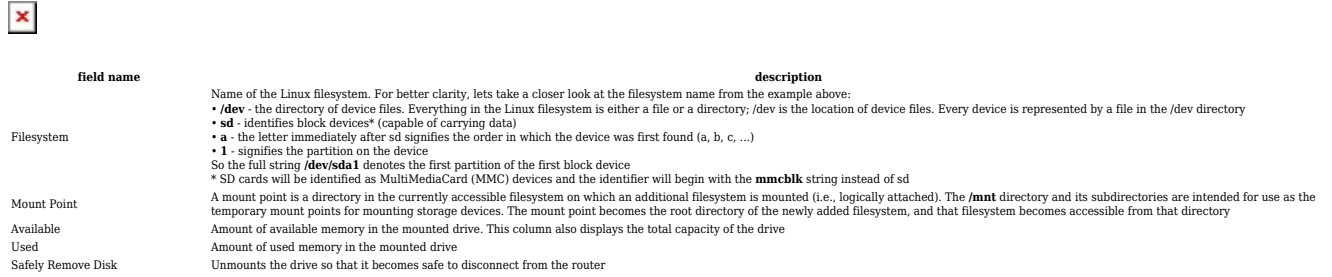

#### **SSH commands**

Devices can be mounted or unmounted manually by using SSH commands.

#### **Mounting**

The **mount** command attaches a filesystem to the file hierarchy. The basic syntax for the command is:

mount -t type device dir

Where:

- **-t** the filesystem type. If this value is omitted, the command will try to determine the type automatically
- **device** file name of the device. Refer to section [2.1](http://wiki.teltonika-networks.com/view/RUT955_USB_Tools#Mounted_File_Systems) for examples
- **dir** directory that will be used as the mount point for the device. Refer to section [2.1](http://wiki.teltonika-networks.com/view/RUT955_USB_Tools#Mounted_File_Systems) for examples

#### **Example command**:

mount -t ntfs /dev/sda1 /mnt/sda1

#### **Unmounting**

The **umount** command detaches filesystem from the file hierarchy. The basic syntax for the command is:

umount device

**Example command**:

#### umount /dev/sda1

Using the umount command is analogous to clicking the "Safely Remove Disk" button. Therefore, the attached drive can be safely disconnected after using umount to detach it.

#### **Samba**

**Samba** is a software solution for using the Server Message Block (SMB) networking protocol, which provides shared file access between nodes on a computer network. The Samba tab in RUT955's WebUI is used to configure network access (look to section [2.2.1](http://wiki.teltonika-networks.com/view/RUT955_USB_Tools#Shared_Directories) for details) to storage devices connected to the router's MicroSD slot or USB connector.

 $\pmb{\times}$ 

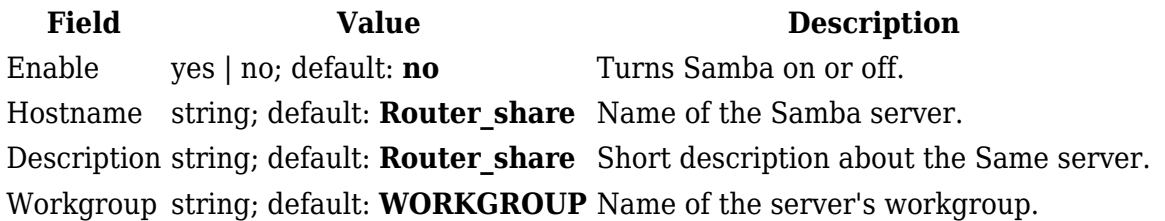

#### **Shared Directories**

The **Shared Directories** section is used to configure access to connected storage drives or individual directories contained in those drives. A shared directory must be added before it can be configured:

#### $\pmb{\times}$

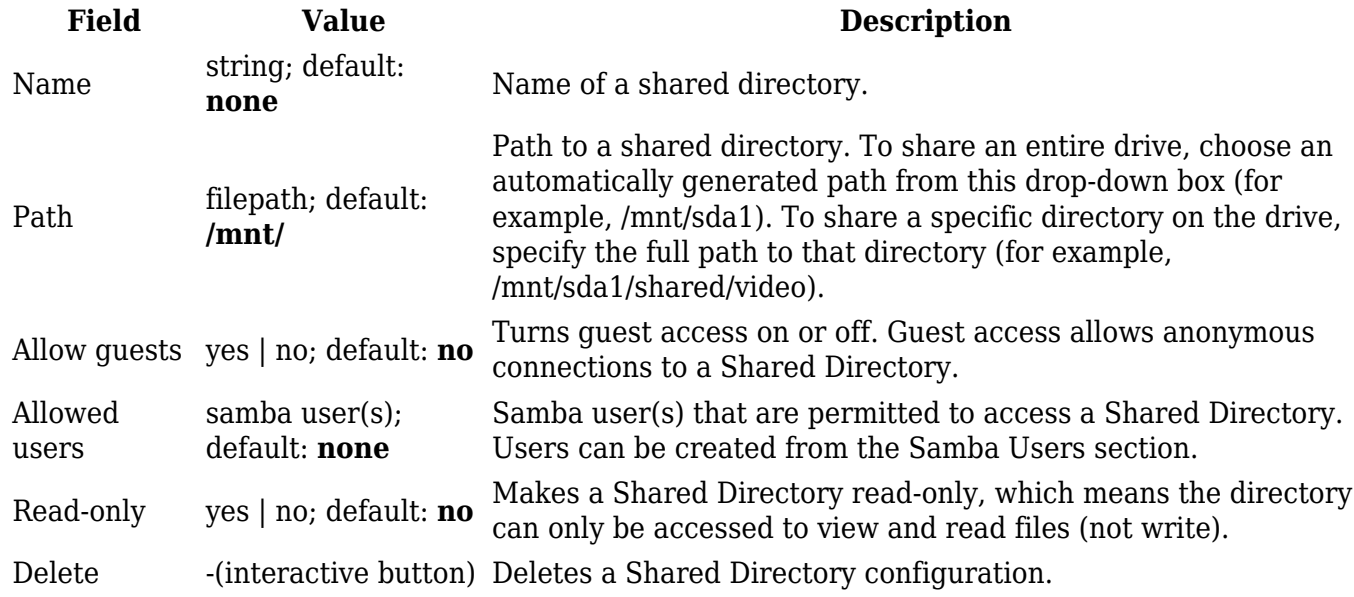

#### **Samba Users**

**Samba users** are users that can be granted access to shared directories (as described in section [2.2.1.](#page--1-0) To add a new user, enter a custom username and password and click the 'Add' button:

 $\pmb{\times}$ 

#### **Field Value Description**

Username string; default: **none** Custom name for a new Samba user. Password string; default: **none** Password for a new Samba user.

### **Printer Server**

The **Printer Server** provides the possibility to configure access to a printer that is connected to the USB port of the RUT955 device. The Add button lets you add and manage additional printers. To configure a printer instance, click the Edit button located next to it:

 $\pmb{\times}$ 

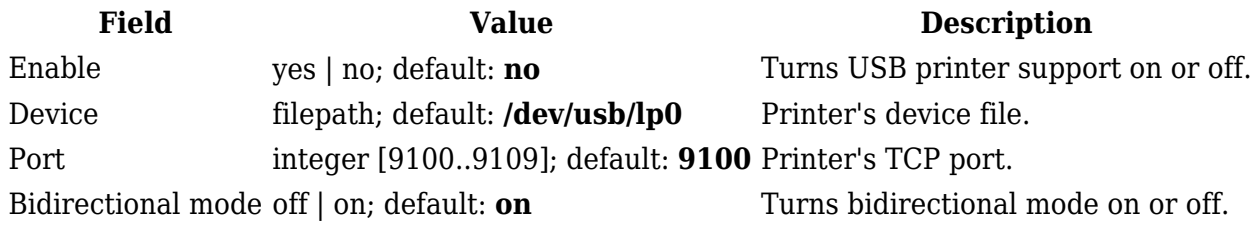

For step-by-step instructions on how to use a printer with RUT955, **[click here](http://wiki.teltonika-networks.com/view/How_to_set_up_a_printer_(Windows))**

## **USB to Serial**

The router's USB connector can also be used as a serial port. The only type of serial connection available via USB is Over IP.

In **Over IP** serial type the device provides a connection to a TCP/IP network for the devices connected via the serial interface. The figure below is an example of available configuration fields for the Over IP serial type and the table below provides information on these fields:

 $\pmb{\times}$ 

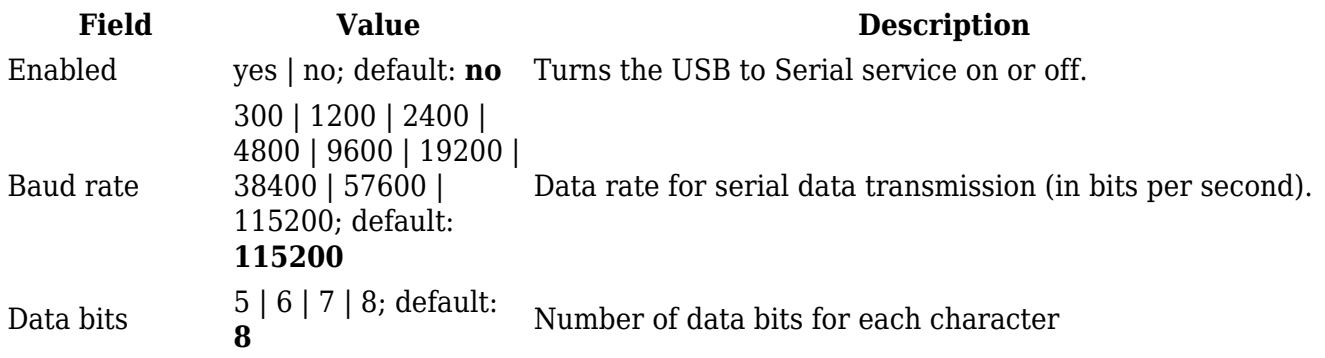

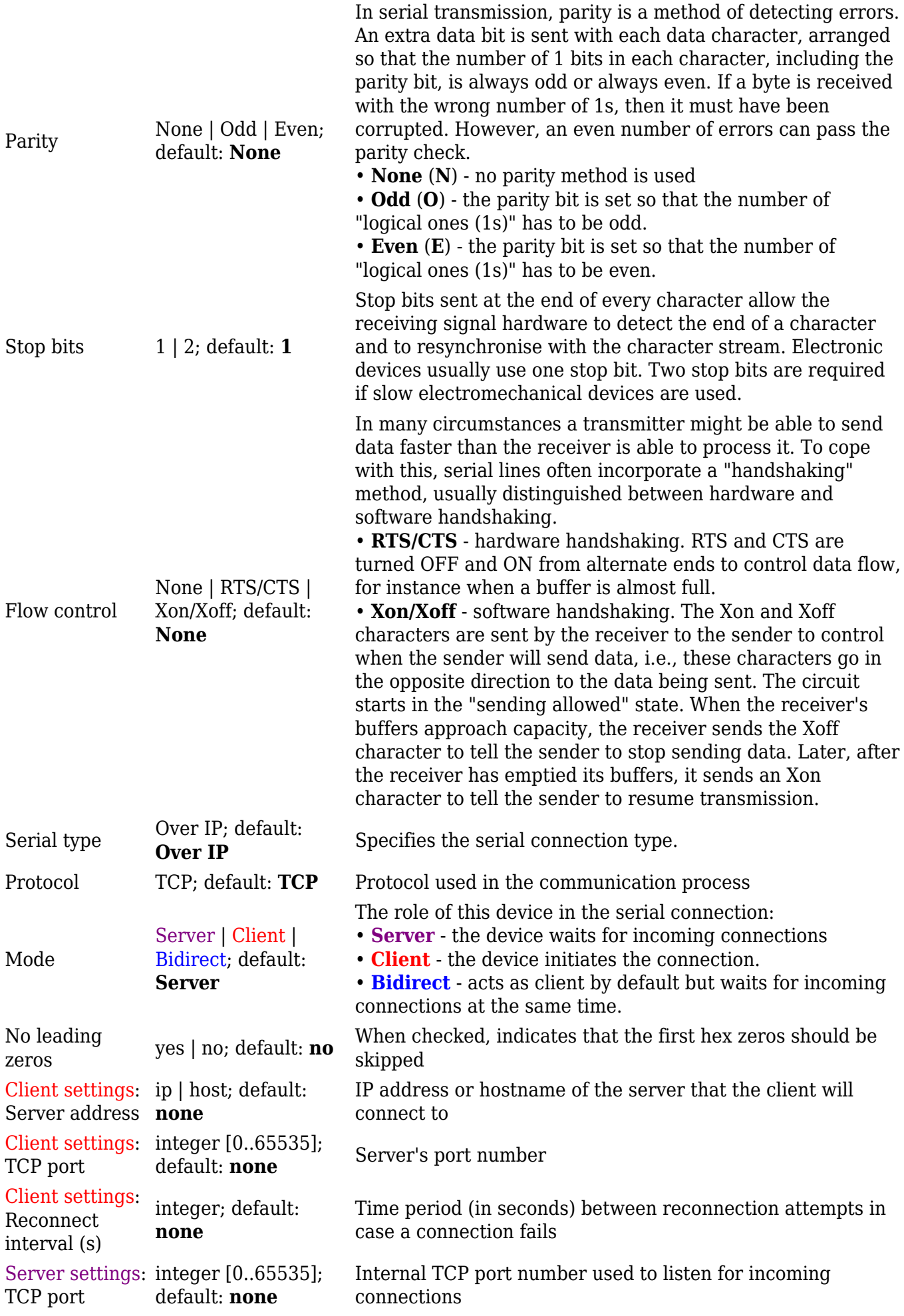

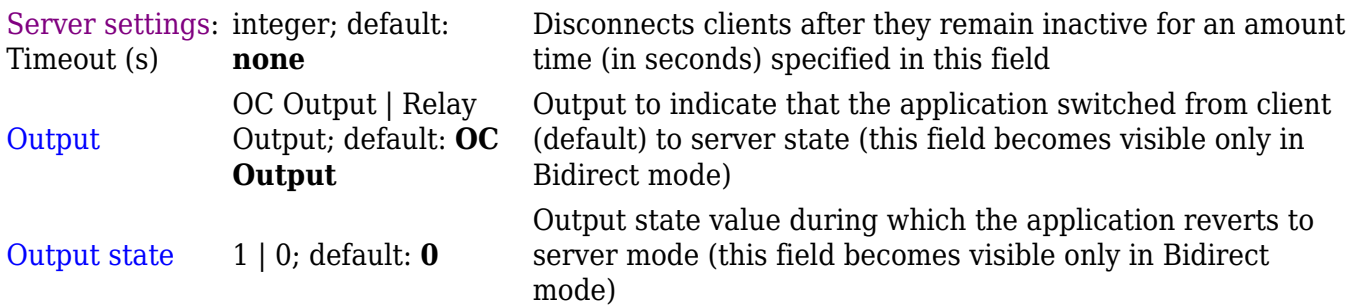

## **USB Modem**

**[Click here](http://wiki.teltonika-networks.com/view/How_to_set_up_a_USB_modem)** for step-by-step USB modem set up instructions.

- {{{name}}} devices are compatible with the following USB modems:
	- Huawei MS2131i-8
- [[Category:{{{name}}} Services section]]